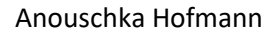

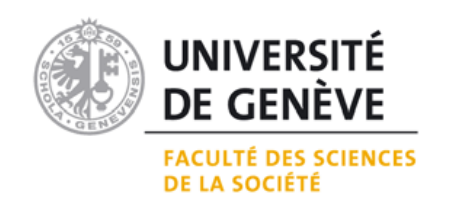

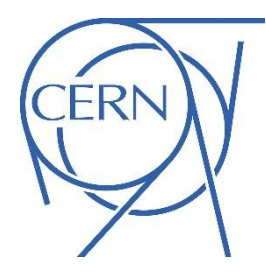

# **Migration de cartes de** *Collector for ArcGIS* **à**  *ArcGIS Field Maps* **au CERN**

Dossier de stage

# Certificat complémentaire en géomatique à l'Université de Genève

Anouschka Hofmann

No. D'étudiante : 15-419-484 [anouchka.hofmann@etu.unige.ch](mailto:anouchka.hofmann@etu.unige.ch)

Responsable de stage au CERN : Nicolas Guilhaudin Directeur de mémoire : Anthony Lehmann

Janvier 2022

-

## Dossier de stage Certificat complémentaire en géomatique

# Table des matières

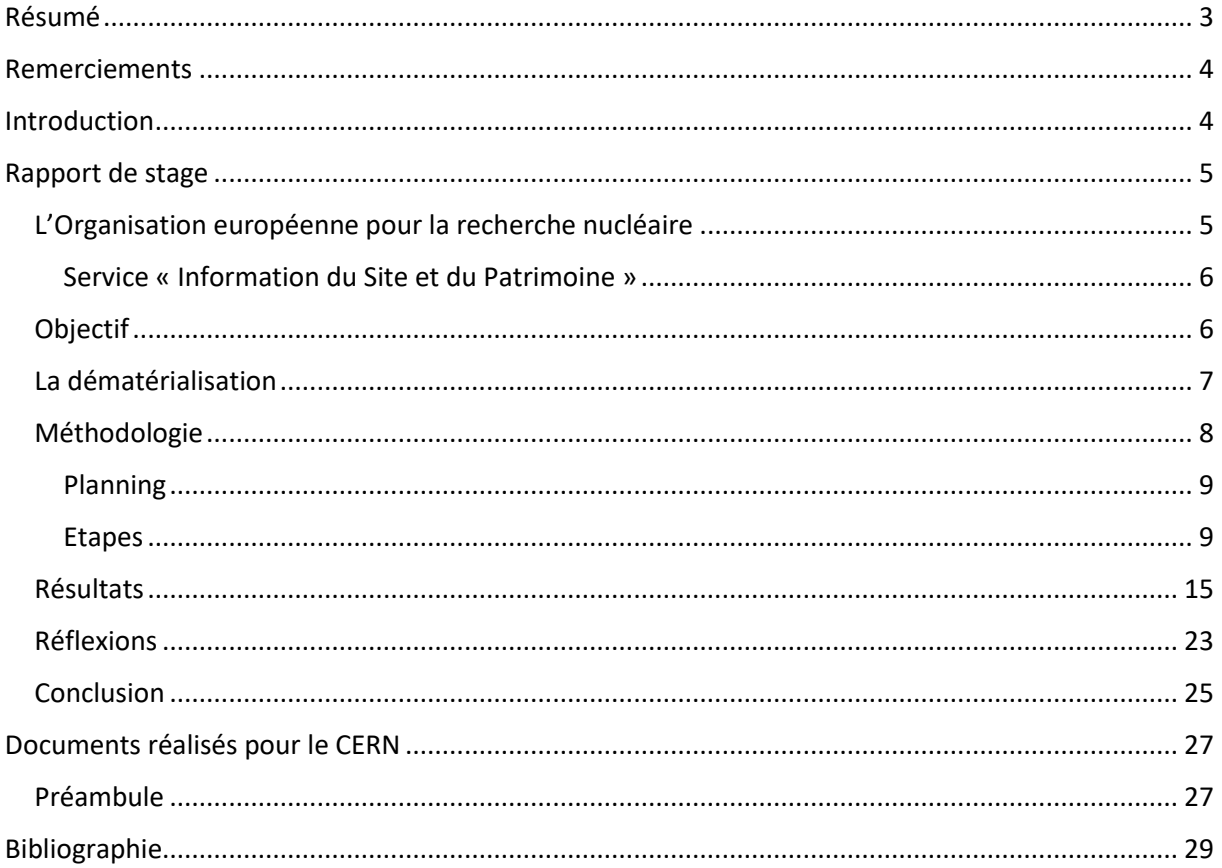

# <span id="page-2-0"></span>Résumé

Ce dossier a été réalisé à la suite d'un stage au CERN au sein du service « Information du Site et du Patrimoine » (ISP) dans le cadre du *certificat complémentaire en géomatique*. Le stage s'est déroulé du 1<sup>er</sup> septembre au 31 octobre 2021. Ce dossier comprend un rapport de stage, présentant la méthodologie utilisée pour effectuer la migration de cartes de l'application *Collector for ArcGIS* vers la nouvelle application *ArcGIS Field Maps* pour que celle-ci remplace l'ancienne. Les logiciels suivants du Système d'Information Géographique (SIG) ont été utilisés pour effectuer la migration : *ArcGIS Pro* principalement, mais également *ArcMap* de l'éditeur de logiciel ESRI.

Ce stage m'a permis de mener à bien la migration des cartes sur l'application *ArcGIS Field Maps* et la formation des services du CERN utilisant cette application, que ce soit lors de formations en présentiel ou parla transmission de documents informatifs. Il m'a permis d'acquérir les connaissances spécifiques au système d'information géographique du CERN, nécessaires à la migration à effectuer. J'ai donc pu développer mes compétences dans les différents logiciels de la suite *ESRI* et découvrir de nouveaux outils sur les logiciels en question.

# <span id="page-3-0"></span>Remerciements

Je tiens à remercier toutes les personnes qui ont contribué au succès de mon stage et de ce travail. Je voudrais tout d'abord remercier mon directeur de mémoire Anthony Lehman, professeur à l'Institut des Sciences de l'Environnement à l'Université de Genève pour sa supervision.

Je remercie particulièrement Nicolas Guilhaudin, géomaticien au CERN, pour ses judicieux conseils, son accueil et son accompagnement tout au long de mon stage. Je remercie également tout le reste de l'équipe auprès de qui j'ai pu réaliser mon stage et en particulier Youri Robert, ingénieur géomètre et responsable du Service Information du Site et du Patrimoine au CERN, pour leur accueil.

# <span id="page-3-1"></span>Introduction

Dans le cadre du *certificat complémentaire en géomatique* (CCG), proposé par la *Faculté des Sciences de La Société* et la *Faculté des Sciences* à l'Université de Genève, j'ai eu l'opportunité de réaliser un stage au CERN, l'Organisation européenne pour la recherche nucléaire. Ce stage s'est déroulé sur deux mois à un taux de 100%, sur les mois de septembre et d'octobre 2021. Le travail s'inscrivait dans le thème de la géomatique et consistait d'une part à la migration de cartes de l'application *Collector for ArcGIS Classic* à *ArcGIS Field Maps* d'une part. Cette dernière est une application mobile disponible depuis novembre 2020 sur iOS et Android. Il s'agissait d'autre part de basculer les cartes du cloud ESRI *ArcGIS Online* vers la solution hébergée au CERN *Portal for ArcGIS*.

Cette migration a été effectuée car l'application *ArcGIS Field Maps* remplace plusieurs applications dont *Collector for ArcGIS* utilisée jusqu'alors par le CERN. Cette application remplaçant les autres, *Collector for ArcGIS* ne sera plus mise à jour et sera retirée des magasins « Play Store » d'Android et « IOS » d'Apple. Il est donc important d'effectuer cette migration avant que cela ne se produise. De plus, plusieurs fonctionnalités se retrouvent dans la nouvelle application qui n'étaient pas présentes auparavant, comme le suivi de localisation qui permet de suivre les emplacements de l'utilisateur lorsque ce dernier se trouve hors ligne, mais également de calculer un itinéraire sur le terrain et de visualiser l'historique des positions de l'utilisateur. La deuxième fonctionnalité additionnelle est le balisage de la carte. Ce dernier est un outil de « notes de carte » qui permet de placer des points de repère et des lignes sur la carte, en ajoutant des commentaires.

Le travail ci-dessous se divise en deux parties. La première contient le rapport du stage effectué, avec une présentation de l'organisation hôte, du travail réalisé ainsi qu'une partie explicative de la manière de procéder lors de la migration des cartes pour faciliter cette dernière lors d'éventuels besoin de réitérer la migration de certaines cartes. Pour finir, les cartes obtenues seront présentées et une réflexion sur le déroulement de ce stage sera effectuée. Dans ce rapport, une partie réflexive sur la dématérialisation de l'information, de la passation de trace papier à digitale sera également apportée. La deuxième partie du travail comprendra les documents réalisés pour le CERN au cours du stage ainsi qu'un bref résumé explicatif sur ces derniers.

# <span id="page-4-0"></span>Rapport de stage

### <span id="page-4-1"></span>L'Organisation européenne pour la recherche nucléaire

Le CERN – l'organisation européenne pour la recherche nucléaire – tire son acronyme du *Conseil Européen pour la Recherche Nucléaire*. Ses sites se situent à cheval sur la frontière franco-suisse à quelques kilomètres au Nord de Genève. Il s'agit de l'une des premières organisations européenne, fondée en 1954 et comprenant actuellement 23 Etats membres. L'organisation est sous la direction de Fabiola Gianotti depuis 2016. Elle a été la première femme à occuper ce poste. Le CERN est l'un des plus grands laboratoires scientifiques à travers le monde. La physique fondamentale, la découverte des constituants et des lois de l'Univers y sont ses domaines d'études.

Le CERN utilise des accélérateurs et des détecteurs de particules pour étudier les constituants de la matière. Ces instruments sont utilisés pour faire entrer en collision les particules fondamentales avec des cibles fixes, le but étant d'observer les résultats de ces collisions. L'accélérateur de particules le plus grand au monde, appelé le LHC (Large Hardon Collider », a été mis en fonction en 2008 et mesure 27 kilomètres de circonférence. Il est également appelé le « Grand collisionneur de hardons » car les particules étudiées dans cet accélérateur sont des hardons. Dans le cas du LHC, ce sont les protons qui sont séparés de des électrons et qui sont accélérés à une fréquence d'oscillation précise. L'accélérateur est constitué de structures accélératrices et d'aimants supraconducteurs, qui permettent d'aider l'énergie des particules fondamentales à circuler (CERN, 2021).

<span id="page-5-0"></span>Service « Information du Site et du Patrimoine »

Plusieurs départements œuvrent pour soutenir le bon fonctionnement du CERN. Le stage que j'ai réalisé était au département SCE – *Site and Civil Engineering*. Le département est responsable des infrastructures de génie civil du CERN (design, construction, rénovation) et des services généraux de l'organisation tels que la restauration, le courrier, le service d'enregistrement du personnel, la sécurité ou encore la chaîne de livraison de matériels.

Au sein de ce département, le service « Information du Site et du Patrimoine » est responsable de la cartographie du patrimoine du CERN (près de 625 hectares de parcelles), c'est-à-dire de la mise à jour des bâtiments, des locaux, des parcelles, mais également des infrastructures souterraines, telles que les tunnels. Ces informations sont ensuite stockées et partagées aux utilisateurs grâce au Système d'Information Géographique.

Pour faciliter la mise à jour de ces informations, en particulier en matière de positionnement d'équipements, des applications cartographiques mobiles ont été mises en place afin de collecter et consulter des informations directement sur le terrain. Deux cartes ont été mises en place :

- La première permet de visualiser les données géographiques du site dans une projection cartographique « classique » (suisse LV95, WKID 2056) permettant ainsi la visualisation des bâtiments, tunnels, réseaux enterrés avec en fond de plan une image aérienne.
- La deuxième, appelée « planothèque », constituant une bibliothèque de plans d'étages dans un système où le numéro du bâtiment se trouve sur l'axe des abscisses X et celui des étages sur celui des ordonnées Y. L'utilisateur peut alors afficher le plan d'étage (eg : 33/R). Ce système a été mis en place pour palier à l'absence de gestion des étages dans l'application.

### <span id="page-5-1"></span>**Objectif**

Le service *Information du Site et du Patrimoine* dans lequel j'ai travaillé maintient pour différents services (dont génie civil, sécurité, pompiers) une trentaine de cartes plus ou moins complexes, appelée des *Web Maps*. Ces dernières sont utilisées pour être consultées et éditées directement sur le terrain par ces différents services.

Jusqu'à présent, les cartes avaient été réalisées et stockées sur le cloud d'ESRI appelé *ArgGIS Online* et étaient « consommées » depuis l'ancienne version de *Collector for ArcGIS Classic*. Le CERN ayant fait l'acquisition de sa propre instance *ArcGIS Enterprise*, la première partie de mon stage avait pour objectif de migrer ces cartes sur cette nouvelle instance tout en les mettant à jour pour exploiter les nouvelles fonctionnalités offertes par la nouvelle application *ArcGIS Field Maps*. La deuxième partie comprenait un volet formation, qui était destinée à être soit sous forme de documentation écrite, soit sous forme de formations en présentiel.

### <span id="page-6-0"></span>La dématérialisation

La dématérialisation est l'« action de transformer des supports d'information matériels en supports numériques » (Larousse, 2021). Dans les entreprises ou les organisations, les supports papiers sont transformés sous forme digitale en fichiers numériques et ordinateurs. Le but principal de cette transformation est un gain d'efficacité ainsi qu'une facilité dans les échanges, les recherches, les classements, etc. qui se font plus rapidement. Mais le gain de place est également un enjeu de taille. Les délais de communication sont réduits, l'information est devenue plus accessible. Un gain de productivité est donc acquis, mais également une fluidité des échanges.

Durant mon stage, le CERN a participé à la Journée mondiale du nettoyage en organisant une « Tidyup week », afin de sensibiliser à la réduction des déchets solides. Cette semaine du rangement s'est déroulée du 18 au 22 octobre 2021 dans plusieurs bâtiments, dont le n°54 où se déroulait mon stage. Tous les membres présents dans les bâtiments concernés étaient invités à se délaisser d'un maximum de matériel, en les mettant dans des bennes de tri prévues à cet effet mais également en triant le matériel informatique n'étant plus utilisé.

Cette semaine est un exemple très concret des suites de cette dématérialisation. En effet, de nombreux documents papiers sont conservés, et ceci prend une place conséquente dans les locaux de l'organisation. La place physique que prennent ces documents n'est plus une problématique à gérer si une grande majorité des documents sont réalisés de manière digitale comme c'est actuellement le cas. La dématérialisation n'est pas une tâche qui s'effectue en une fois mais cela demande une restructuration, des dossiers, parfois des locaux, une nouvelle manière de travailler également. Cette migration s'effectue en plusieurs phases, comme nous avons pu le constater avec la charge importante de dossiers sous forme papier étant encore conservés dans les locaux du CERN.

Malgré les avantages que procure cette dématérialisation, certains points sont toutefois à relever, notamment les précautions de sécurité à adopter lors de l'utilisation d'outils informatiques. Lors de

7

mon arrivée au CERN, j'ai pu suivre une formation nous invitant à être attentifs à l'utilisation que nous faisions de ces outils. En effet, le CERN étant un lieu où beaucoup d'informations circulent et où de nombreux acteurs sont impliqués, il est important de suivre des règles de sécurité précises pour ne pas rendre l'accès aux divers données trop ouvert.

La dématérialisation étant vue comme une avancée écologique au premier abord, consommant moins de papier, de rangements, de locaux où entreposer tout ce matériel, il est important également d'aborder cet aspect environnemental en le remettant en perspective. Car le terme dématérialisation est incomplet, ne prenant pas en compte les supports d'information électroniques. « Si les technologies de l'information et de la communication sont effectivement immatérielles, alors elles ne sont pas censées engendrer des effets typiques de l'économie matérielle, telle que la pollution » (Robert, 2004, p.59). En effet, la production de cette électricité nécessite des ressources matérielles, donc des matières premières, métaux et autres matériaux, pour garantir cette production. « Les nouvelles technologies tirent la demande des métaux « high tech » comme le lithium, le cobalt, l'indium, le gallium, le germanium, le tantale, le titane, les terres rares… » (Bihouix & al., 2020, p.22). En plus de cette consommation de matières pour la production d'électricité, dans un second temps la gestion des déchets électroniques est également un facteur important de demande d'énergie. Affirmer que le passage à une économie de l'immatériel tendrait vers un développement plus durable est source de réflexion.

Le secteur de l'informatique n'est pas un secteur totalement virtuel, loin de là. Les serveurs, le transport, les déchets liés aux ordinateurs et autre matériel informatique nécessitent l'utilisation d'énergies fossiles. « En faisant donc le pari du « tout technologique » dans l'optimisation de notre consommation énergétique et la lutte contre le changement climatique, nous recourons de façon accrue aux matières premières rares que nous ne savons (saurons) par recycler, et dont la déplétion pourrait elle-même devenir un enjeu énergétique » (Bihouix & al., 2020, p.48). Nous ne sommes plus dans une économie papier mais bien dans une économie numérique liée à la dématérialisation, mais qui n'est pas pour autant synonyme d'une consommation moins grande.

### <span id="page-7-0"></span>Méthodologie

Un document a été fourni par Nicolas Guilhaudin, intitulé « *Migration des applications Collector for ArcGIS vers ArcGIS Field maps App* » au commencement du stage. Ce document (*cf. Annexe*), présente le projet de migration des cartes présentes sur l'application *ArcGIS Online* vers *ArcGIS Enterprise*, pour

8

ensuite les utiliser dans la nouvelle application *ArcGIS Field Maps*. Les étapes de réalisation y sont listées, ainsi que les nouvelles fonctionnalités à tester et les cartes à migrer.

La méthodologie utilisée, ainsi que la présentation des résultats sont décrites dans ce rapport de telle sorte que le service pour lequel j'ai réalisé cette migration puisse réitérer cette migration et modifier les paramètres qu'elle contient si besoin.

### <span id="page-8-0"></span>Planning

Un planning a été établi au préalable et légèrement ajusté par la suite. Voici sa composition :

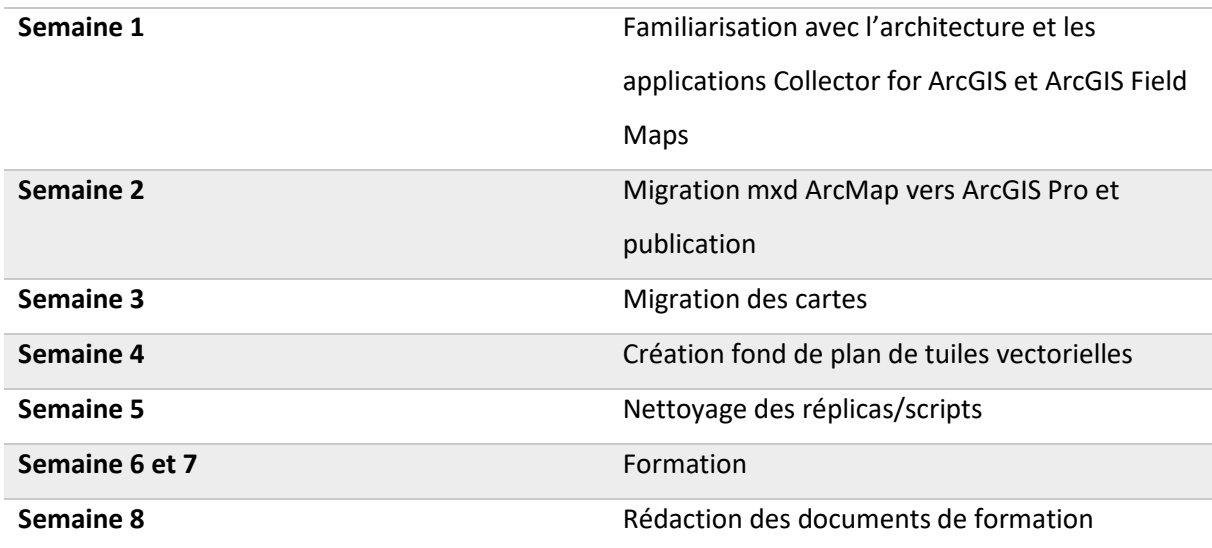

Les semaines 1 à 3 ont correspondu au plan établit au préalable. La migration, quant à elle, a pris plus de temps que ce qui avait été envisagé et a donc débordé quelques peu. Mais le temps de formation ayant pris moins de temps que ce qui avait été prévu, cela s'est équilibré. La création des fonds de plan de tuiles vectorielles a quant à elle uniquement été réalisée pour la planothèque, l'idée d'en créer une pour celle du site ayant été abandonnée car nous ne pouvions par miser une « image aérienne » avec un « fond de plan vectoriel » comme il est possible de le faire sur les webmaps.

### <span id="page-8-1"></span>Etapes

Après une familiarisation avec les applications *Collector for ArcGIS* et *ArcGIS Field Maps,* ainsi que les logiciels de SIG *ArcMap* et *ArcGIS Pro*, la première étape était de convertir les fichiers mxd d'*ArcMap* 

### Dossier de stage Anouschka Hofmann and Bossier de stage Anouschka Hofmann and Anouschka Hofmann Certificat complémentaire en géomatique

en projet *ArcGIS Pro*. Une fois que ceci était réalisé, il s'agissait de partager ces couches en *Web layers* pour pouvoir les partager ensuite sur le geoportal (*ArcGIS Enterprise*) du CERN. Les schémas ci-dessous (*Figure 1 & 2*) montrent l'ancienne structure de la publication des cartes (*Figure 1*). Les cartes étaient publiées sur *ArcGIS Online* pour ensuite être utilisées sur l'application *mobile Collector for ArcGIS*. Le schéma suivi pour cette migration (*Figure 2*) n'avait pas les cartes sur le même serveur *ArcGIS*, ce dernier étant fédéré sur le *Portal for ArcGIS*. Les cartes étaient publiées sur *ArcGIS Enterprise* pour ensuite être utilisées sur l'application *ArcGIS Field Maps*.

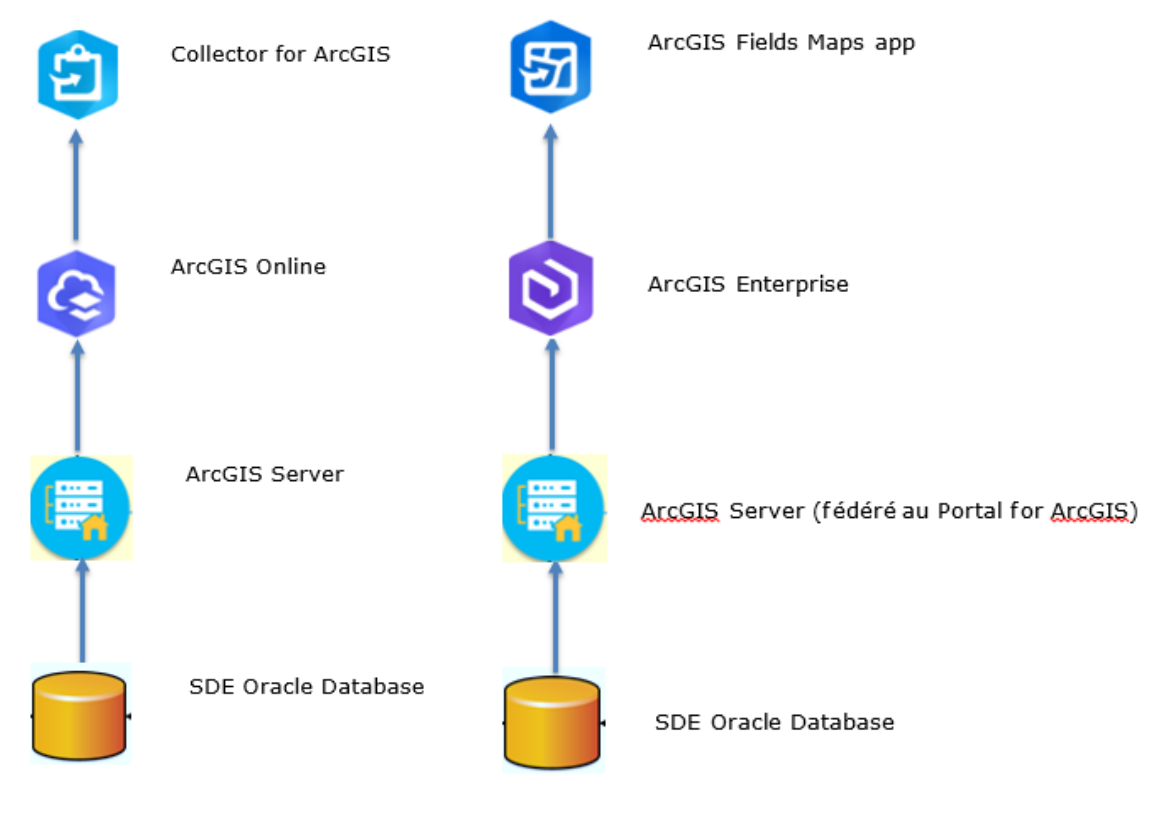

*Figure 1* : ancienne architecture *Figure 2* : nouvelle architecture

La carte comprenant des photos prises des moniteurs de radiation sur le site du CERN est prise en exemple (*Figure 3*) pour détailler les étapes de la publication d'une carte sur *ArcGIS Pro*. Ces étapes sont à réaliser après avoir sélectionné l'outil « *Share As Web Layer* ».

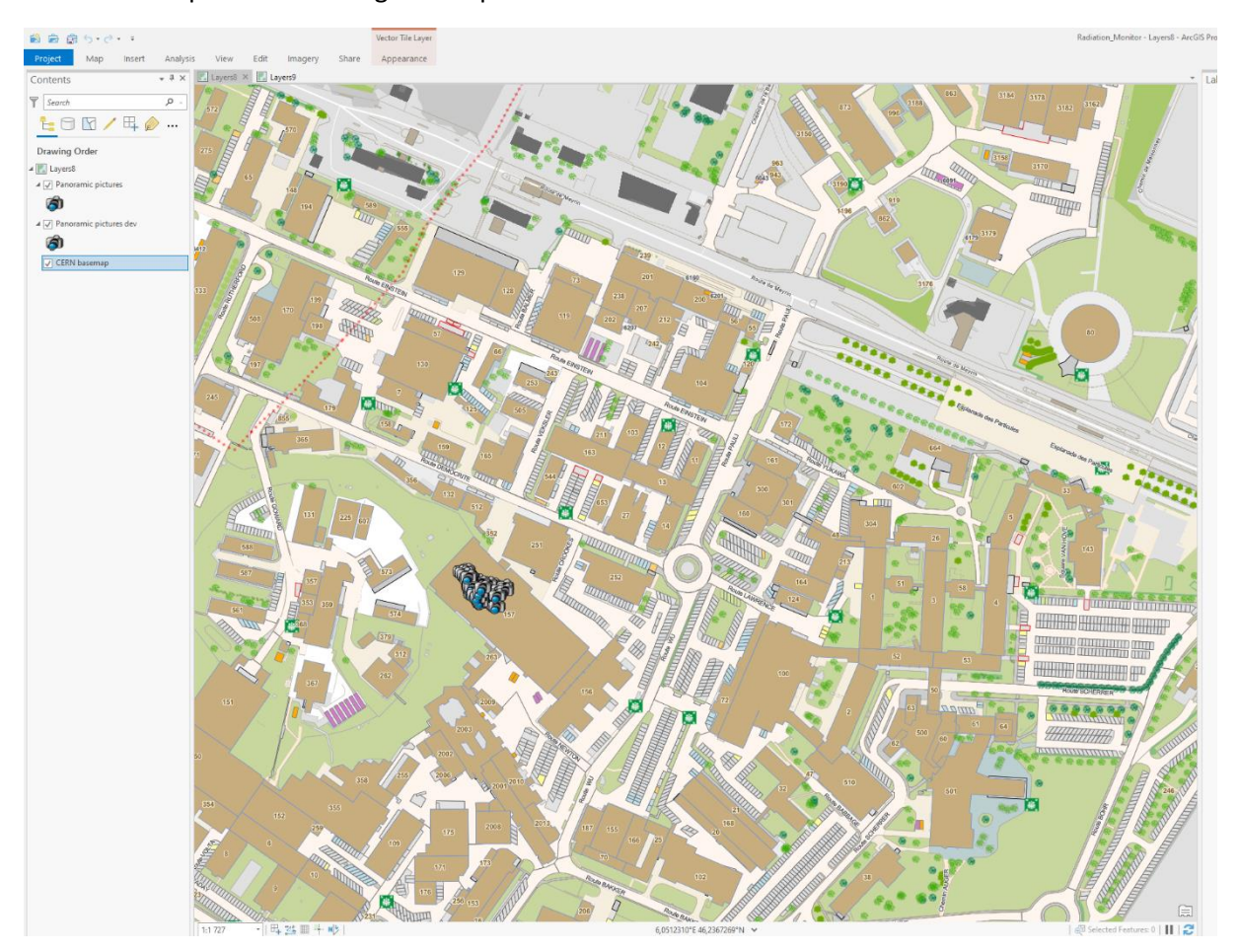

*Figure 3* : Carte des photos panoramiques sur *ArcGIS Pro*.

Dans les paramètres généraux (*Figure 4*), il est possible d'entrer le nom de la couche, un résumé si on le désire, ainsi que des mots clefs sur cette dernière. Il est important de partager les couches comme « Map Image » avec la fonction « Feature » pour une utilisation en mode déconnecté et de l'enregistrer dans un fichier crée au préalable sur le serveur dédié à l'enregistrement de ces cartes. Cette carte devant pouvoir être éditable, il faut également la placer dans le fichier « *Edition* ».

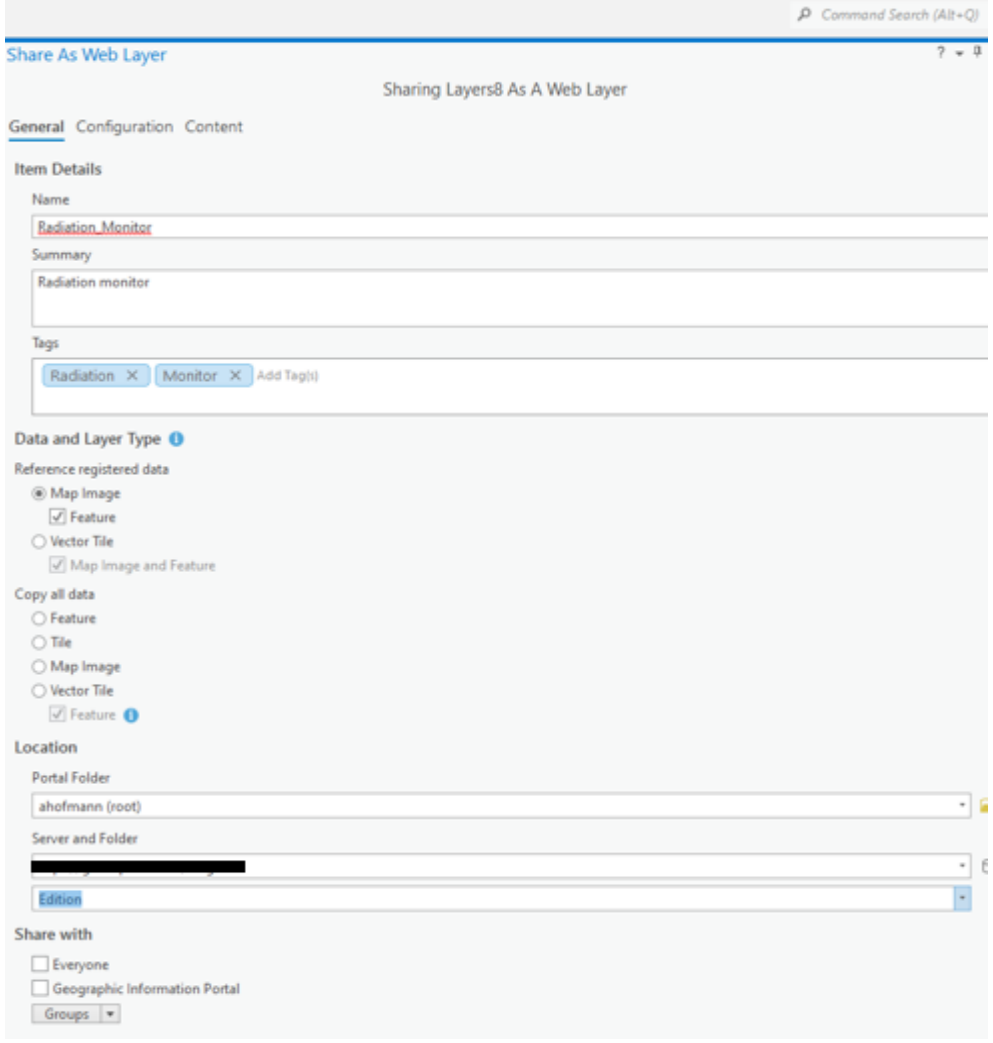

*Figure 4* : Paramètres généraux du partage de la carte des photos panoramiques sur *ArcGIS Pro*.

Sous l'onglet « *Configuration* », en se rendant dans les *propriétés des caractéristiques* (*Figure 5*), plus communément appelées « *Feature Properties* », deux éléments sont encore à paramétrer.

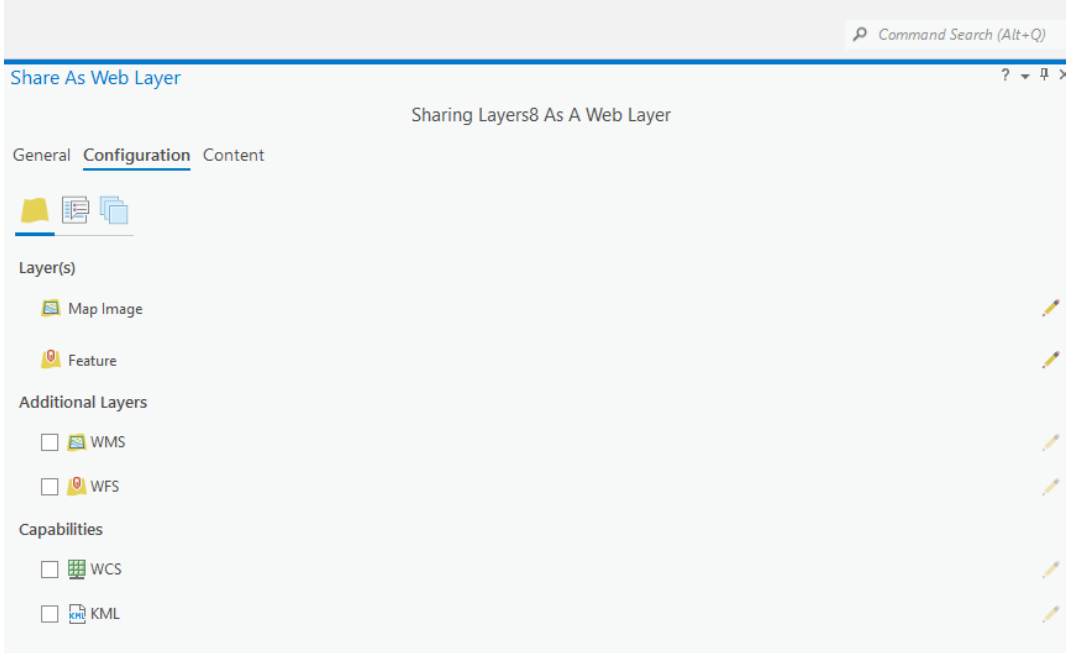

*Figure 5* : Configuration du partage de la carte des photos panoramiques sur *ArcGIS Pro*.

Le premier de ces paramètres, activé en sélectionnant l'opération « *Enable Sync* », permet aux éditeurs d'ajouter, de mettre à jour et de supprimer des entités sur la carte de façon déconnectée. Il est également important d'activer la création d'une version différente lors de chaque téléchargement de carte (*Figure 6*). Une fois que tous ces paramètres ont été sélectionnés, la publication peut s'effectuer.

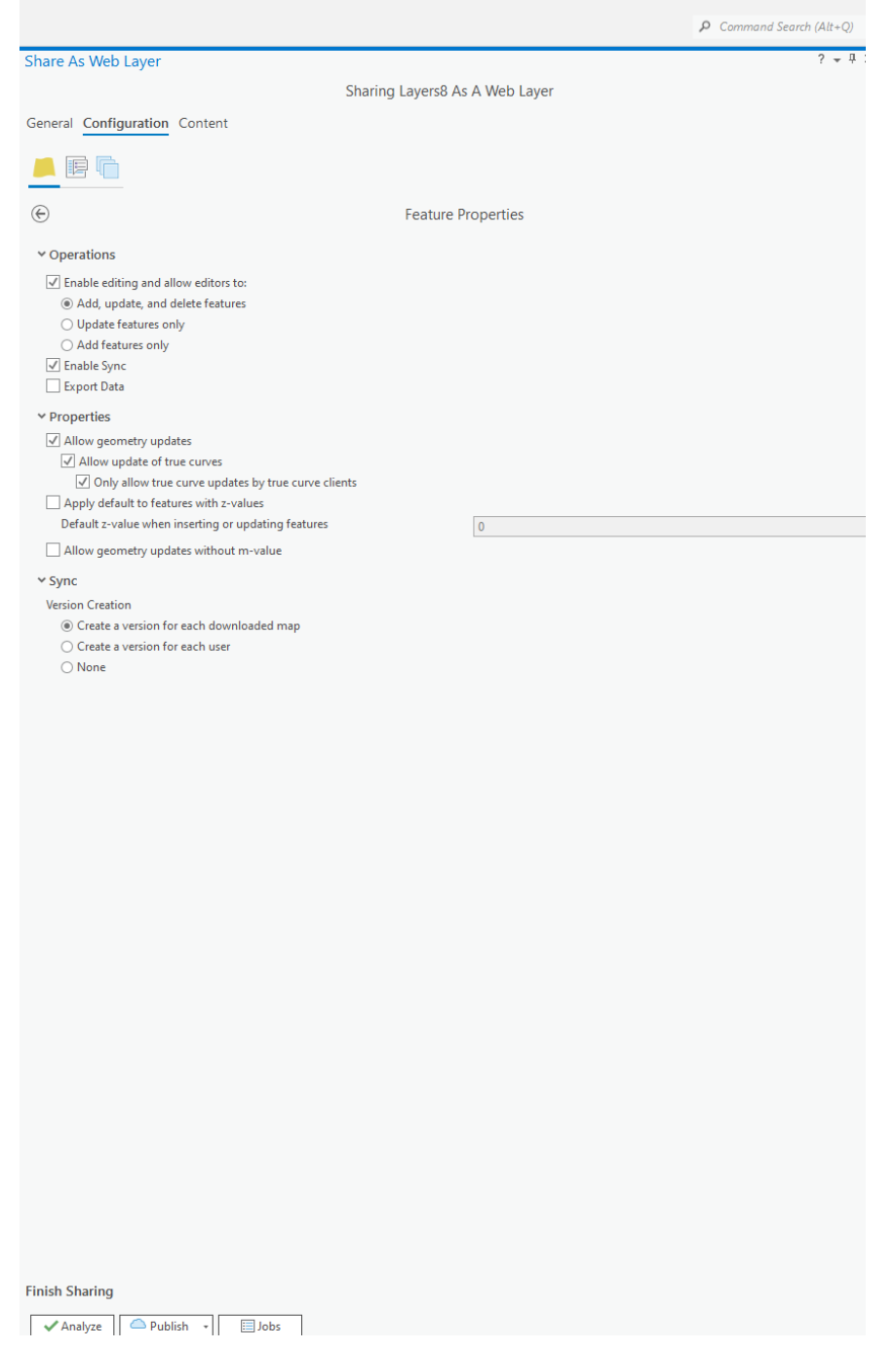

*Figure 6* : Configuration des propriétés du partage de la carte des photos panoramiques sur *ArcGIS Pro*.

Après la publication de ces cartes sur *ArcGIS Enterprise*, il fallait vérifier que chaque fonctionnalité de la carte se retrouve bien sur l'application mobile *ArcGIS Field Maps* en la comparant avec l'ancienne version sur *Collector for ArcGIS*.

Une fois que toutes ces étapes ont été réalisées, un nettoyage des anciens réplicas de l'ancien serveur a pu être effectué et la formation des utilisateurs a pu débuter. Deux documents ont été réalisés pour

que chaque service soit à même de se former seul à l'installation et à l'utilisation de cette nouvelle application. Le premier document s'intitule « *Procédure d'installation et d'utilisation, ARCGIS FIELD MAPS* » et le deuxième *« Ronde Gardien sur le site du CERN, Guide d'utilisation de l'application ArcGIS Field Maps* ». Ces deux documents terminent le dossier de stage. Les membres du service dans lequel je travaillais ont pu bénéficier de ma présence si des questions ressortaient de la mise en application de cette utilisation sur le terrain. Des ajustements ont également pu être apportés dans les documents réalisés suite de leurs retours.

En parallèle à ces documents, deux formations ont été réalisées auprès du service de sécurité du CERN pour remplacer l'ancienne application mobile par la nouvelle sur leurs tablettes et apprendre aux gardiens à utiliser *ArcGIS Field Maps*, en testant avec eux son utilisation de manière concrète. Certaines tablettes ont toutefois dû garder l'ancienne application dans un premier temps car *ArcGIS Field Maps* étant uniquement compatible avec la version 8.0 ou une version ultérieure pour Android et 13.5 ou ultérieur pour iOS, les tablettes n'étaient pas compatibles avec ces versions étant trop anciennes.

### <span id="page-14-0"></span>Résultats

Les cartes ont toutes été migrées sur le *geoportal* du CERN. Un dossier a été créé, visible en *figure* 7, pour contenir toutes ces *Web Maps*.

### Dossier de stage Anouschka Hofmann and Bossier de stage Anouschka Hofmann and Anouschka Hofmann Certificat complémentaire en géomatique

| Gallery<br>Scene<br>Home<br>Map      | Organization<br>Groups<br>Content  |                                   | Q                | Anouschka Hofmann<br>$\vdots$<br>△<br>ahofmann   |
|--------------------------------------|------------------------------------|-----------------------------------|------------------|--------------------------------------------------|
| Content                              |                                    | My Content<br><b>My Favorites</b> | <b>My Groups</b> | My Organization<br><b>Living Atlas</b>           |
| T Add Item<br><b>El</b> Create       | Q Search Maps validées             |                                   |                  | E Date Modified<br>  Filter<br><b>Edge</b> Table |
| $E^+$<br><b>Folders</b>              | 1 - 16 of 16 in Maps validées      |                                   |                  |                                                  |
| Q Filter folders                     | $\Box$ Title                       |                                   |                  | Modified                                         |
| All My Content                       | FB Edit Planothèque                | Web Map                           | $\mathbb{S}$     | ☆  Oct 29, 2021                                  |
| n ahofmann<br>Maps à vérifier        | SiteObstacles<br>n.                | Web Map                           | $\rm ^{8}$       | ☆ … Oct 26, 2021                                 |
| Maps validées                        | Planothèque<br>П.                  | Web Map                           | $\mathbb S$      | ☆ … Oct 26, 2021                                 |
|                                      | Inventaire_toiture<br>n            | Web Map                           | $\rm{b}$         | ☆ … Oct 26, 2021                                 |
| <b>Filters</b><br>$\times$ Item Type | HSE Evacuation Planothèque<br>n.   | Web Map                           | $\rm{b}$         | ☆ … Oct 26, 2021                                 |
| Maps                                 | Tunnel Survey Plano<br>H           | Web Map                           | $\rm{b}$         | ☆  Oct 26, 2021                                  |
| Layers<br>Scenes                     | Tunnel Survey Site                 | Web Map                           | $\delta$         | ☆ … Oct 26, 2021                                 |
| Apps<br>Tools                        | Panoramic pictures site            | Web Map                           | $\rm ^{8}$       | ☆ … Oct 26, 2021                                 |
| Files<br>Data Stores                 | Panoramic pictures site-DEV        | Web Map                           | $\delta$         | ☆  Oct 26, 2021                                  |
| > Location                           | Environnement-Assainissement       | Web Map                           | $\delta$         | ☆ … Oct 26, 2021                                 |
| > Date modified<br>> Date Created    | <b>K</b> Site<br>П.                | Web Map                           | $\delta$         | ☆ … Oct 22, 2021                                 |
| $>$ Tags                             | Inventaire_Arbres<br>n.            | Web Map                           | $\rm ^{8}$       | ☆ … Oct 22, 2021                                 |
| > Sharing                            | Panoramic pictures plano-DEV<br>П. | Web Map                           | $\delta$         | ☆ … Oct 12, 2021                                 |
| > Status                             | Panoramic pictures plano<br>n.     | Web Map                           | $\delta$         | ☆ … Oct 12, 2021                                 |
|                                      | PointsGaz-Edition                  | Web Map                           | $\mathbb{S}$     | ☆  Oct 11, 2021                                  |
|                                      | <b>E.</b> Stations                 | Web Map                           | $\delta$         | ☆ … Oct 11, 2021                                 |

*Figure 7* : Répertoire des Web Maps.

Une de ces *Web Maps* est prise comme exemple pour montrer les résultats obtenus après la migration de la *Web Map* vers *ArcGIS Pro*. Cette dernière s'intitule « Site » et comprend de nombreuses couches couvrant l'ensemble du territoire du CERN. Elle est notamment utilisée par les pompiers, mais également par d'autres services, étant la carte la plus complète au niveau du nombre de couches qu'elle contient.

Après vérification de l'importation des différentes couches (*Figure 8*), la vignette a été modifiée en se rendant sur « Edit thumbnail » et en important les anciennes vignettes utilisées et en ajoutant les mêmes mots clefs que précédemment en se rendant sous « Tags » et en l'éditant.

| Home                               | Gallery                                  | Map | Scene               | Groups                                                                                            | Content | Organization |  | Q                  | △                       | $\frac{1}{1}$ | ahofmann                                                                                                  | Anouschka Hofmann    |
|------------------------------------|------------------------------------------|-----|---------------------|---------------------------------------------------------------------------------------------------|---------|--------------|--|--------------------|-------------------------|---------------|----------------------------------------------------------------------------------------------------|----------------------|
| Site $\mathscr{D}$                 |                                          |     |                     |                                                                                                   |         |              |  |                    |                         |               | Overview                                                                                                  | Settings             |
| $\mathscr{D}$ Edit thumbnail       | ☆ Add to Favorites                       |     | Web Map by ahofmann | Add a brief summary about the item.<br>Created: Oct 13, 2021 Updated: Oct 22, 2021 View Count: 49 |         |              |  | $\mathscr{O}$ Edit |                         |               | Open in Map Viewer<br>Open in ArcGIS Desktop v<br><b>Create Presentation</b><br>Create Web App v<br>Share |                      |
| Description                        |                                          |     |                     |                                                                                                   |         |              |  | $\mathscr{O}$ Edit |                         |               |                                                                                                    |                      |
|                                    | Add an in-depth description of the item. |     |                     |                                                                                                   |         |              |  |                    |                         |               |                                                                                                    |                      |
| Layers                             |                                          |     |                     |                                                                                                   |         |              |  |                    | Item Information<br>Low |               |                                                                                                    | 2 Learn more<br>High |
| Cours d'eau                        | Assainissement - Points                  |     |                     |                                                                                                   |         |              |  |                    | ଢ                       |               | Top Improvement: Add a summary                                                                            |                      |
| Points de rejet                    |                                          |     |                     |                                                                                                   |         |              |  |                    | Details                 |               |                                                                                                    |                      |
|                                    | Assainissement - Collecteurs             |     |                     |                                                                                                   |         |              |  |                    | Size: 83 KB             |               |                                                                                                    |                      |
|                                    | Assainissement - Surfaces                |     |                     |                                                                                                   |         |              |  |                    | *****                   |               |                                                                                                    |                      |
| Hydrants                           |                                          |     |                     |                                                                                                   |         |              |  |                    | Share                   |               |                                                                                                    | $\mathscr{O}$ Edit   |
| Eau - Lignes                       |                                          |     |                     |                                                                                                   |         |              |  |                    | $\mathbb{S}$            |               |                                                                                                    |                      |
| Eau - Points                       |                                          |     |                     |                                                                                                   |         |              |  |                    |                         |               |                                                                                                    |                      |
| Eau - Surface                      |                                          |     |                     |                                                                                                   |         |              |  |                    | Owner                   |               |                                                                                                    |                      |
| Eau surchauffée                    |                                          |     |                     |                                                                                                   |         |              |  |                    | AH.                     | ahofmann      |                                                                                                    |                      |
| Electricite - Surface              |                                          |     |                     |                                                                                                   |         |              |  |                    |                         |               |                                                                                                    |                      |
| Electricite - Ligne<br>Gaz - Point |                                          |     |                     |                                                                                                   |         |              |  |                    | Folder                  |               |                                                                                                    | 日 Move               |
| Gaz - Lignes                       |                                          |     |                     |                                                                                                   |         |              |  |                    | Maps validées           |               |                                                                                                    |                      |
| Gaz - Surfaces                     |                                          |     |                     |                                                                                                   |         |              |  |                    |                         |               |                                                                                                    |                      |
|                                    | <b>Fibre Optiques Point</b>              |     |                     |                                                                                                   |         |              |  |                    | Tags                    |               |                                                                                                    | $\mathscr{O}$ Edit   |
|                                    | Fibre Optique - Lignes                   |     |                     |                                                                                                   |         |              |  |                    | Collector, Site         |               |                                                                                                    |                      |
|                                    | Fibre Optique - Surfaces                 |     |                     |                                                                                                   |         |              |  |                    |                         |               |                                                                                                    |                      |
| <b>Telephone Points</b>            |                                          |     |                     |                                                                                                   |         |              |  |                    | Credits (Attribution)   |               |                                                                                                    | $\mathscr{O}$ Edit   |
| <b>Telephone Lignes</b>            |                                          |     |                     |                                                                                                   |         |              |  |                    |                         |               | Acknowledge this item's source.                                                                           |                      |
|                                    | <b>Telephone Surfaces</b>                |     |                     |                                                                                                   |         |              |  |                    |                         |               |                                                                                                    |                      |

*Figure 8* : Vue d'ensemble de la Web Map « Site ».

Plusieurs paramètres de la Web Map sont ensuite modifiables. Le premier permet l'autorisation de l'utilisation de la Web Map lorsque la tablette utilisée n'est pas connectée à internet. Pour ceci, il est nécessaire d'activer le mode « Offline » (*Figure 9*).

# Dossier de stage Anouschka Hofmann

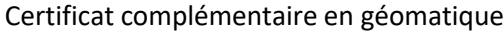

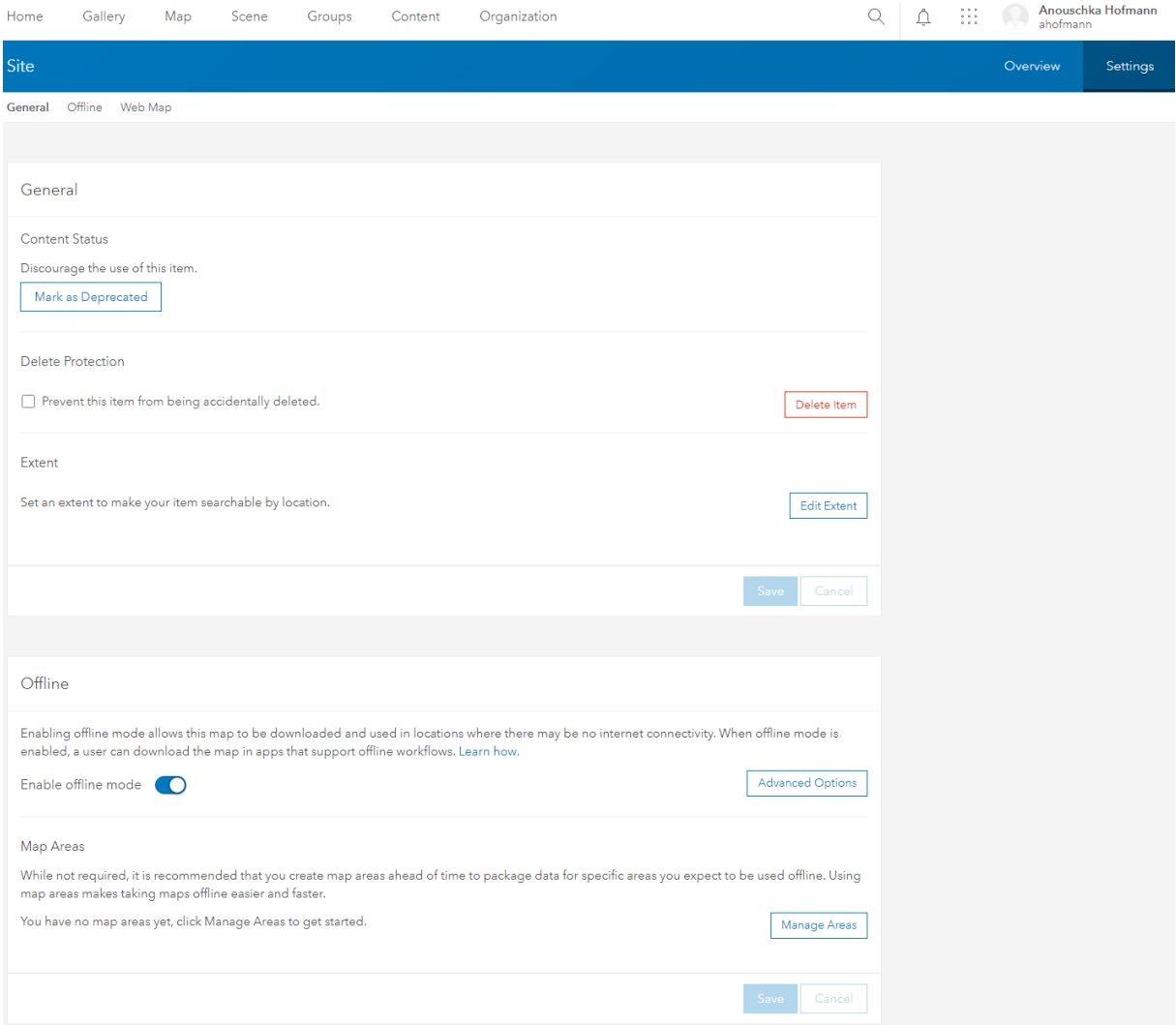

*Figure 9* : Paramètre « Offline » de la carte « Site ».

Il est ensuite possible d'ajouter le fichier à utiliser contenant le fond de carte, certaines Web Maps requérant une vue aérienne du site, comme celle de « Site », étant une orthophoto, c'est-à-dire un fichier tpk (*Figure 10*). Mais d'autres étant répertoriées dans la planothèque, il est nécessaire d'utiliser le package de tuile vectorielle « Planothèque », ce dernier étant donc un fichier vtpk.

### Dossier de stage Anouschka Hofmann and Bossier de stage Anouschka Hofmann and Anouschka Hofmann Certificat complémentaire en géomatique

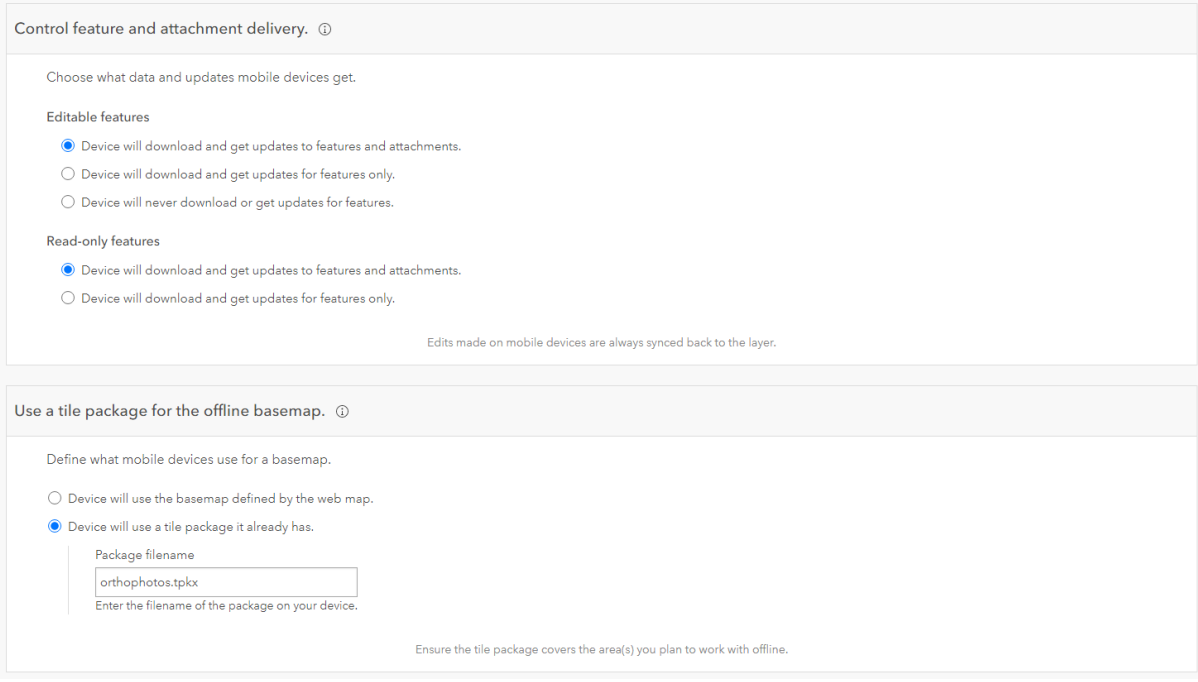

*Figure 10* : Fond de carte de la carte « Site ».

Le dernier paramétrage à effectuer concerne les paramètres de localisation sur la carte et la sélection des outils à activer dans les applications qui accèdent à la carte. La manière de rechercher un lieu précis sur la carte se détermine avec un « Hint text », aidant l'utilisateur dans l'écriture de sa recherche, comme par exemple « 3288 ! or KREGA-P.00913 » (*Figure 11*) pour la carte « Site ».

Concernant la sélection des outils à activer dans les applications, celle-ci se détermine manuellement pour chaque couche (*Figure 11*). Cette option a été choisie pour la recherche dans ces cartes car les entités sont recherchées par couches, par bâtiments, etc., mais il est également possible de la faire par adresse.

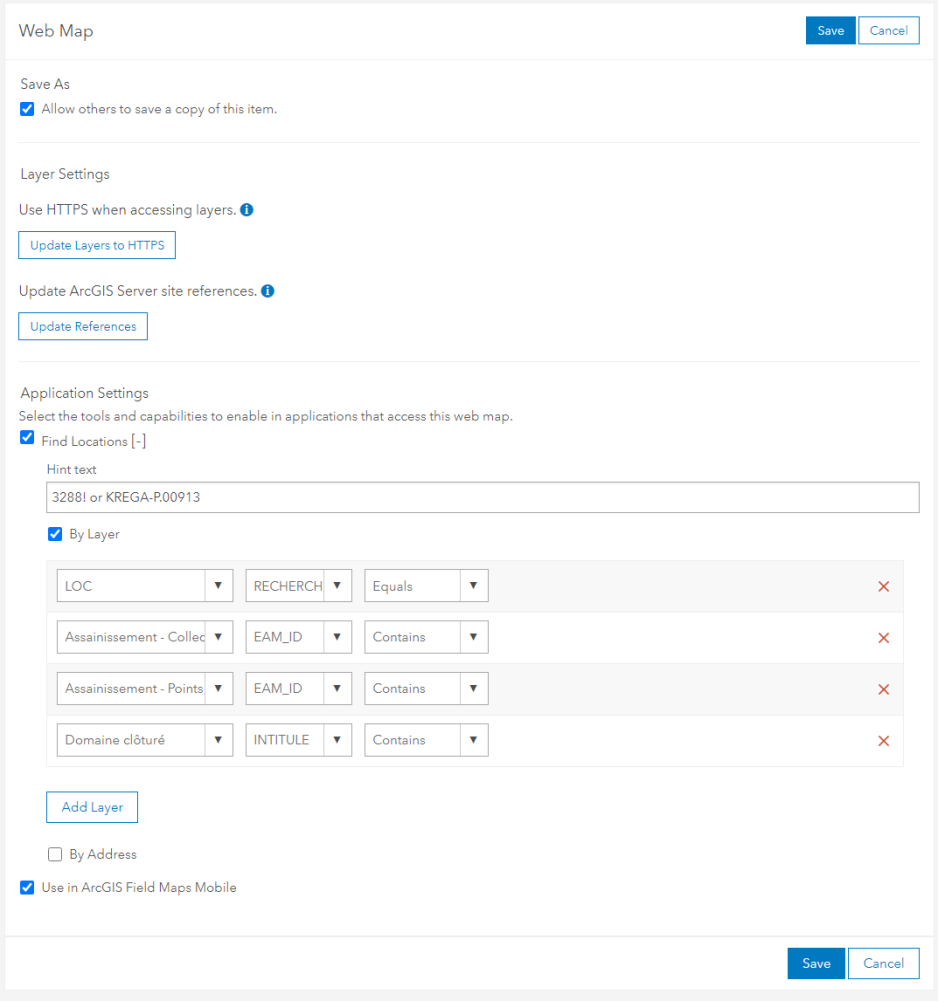

*Figure 11* : Texte d'indication et paramètres par couche de la Web Map « Site ».

Une fois les paramètres réglés, la carte est visible dans *Map Viewer*, répertorisant toutes les couches présentes sur sa gauche et les options de paramétrage sur sa droite (*Figure 12*).

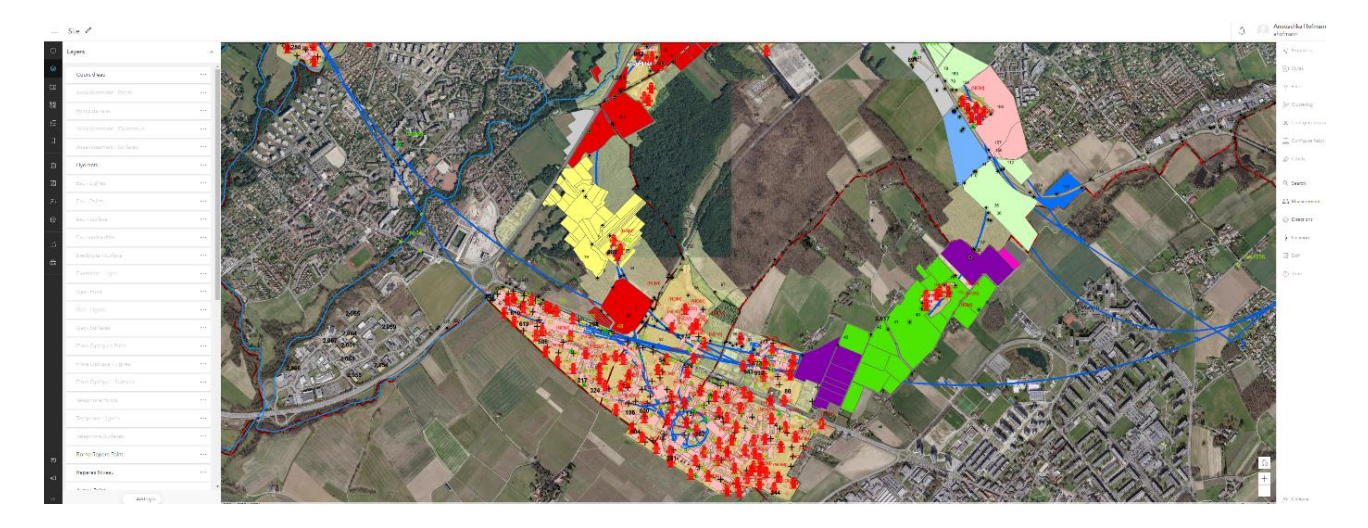

*Figure 12* : Web Map « Site » dans *Map Viewer*.

Plusieurs paramètres sont encore modifiables sur *Map Viewer*. Que ce soit des propriétés comme la zone de visibilité de chaque couche, sa transparence ou sa symbologie (*Figure 13*). Mais ces changements n'ont pas eu à être modifiés, la migration des cartes n'ayant pas altéré ces paramétrages préétablis.

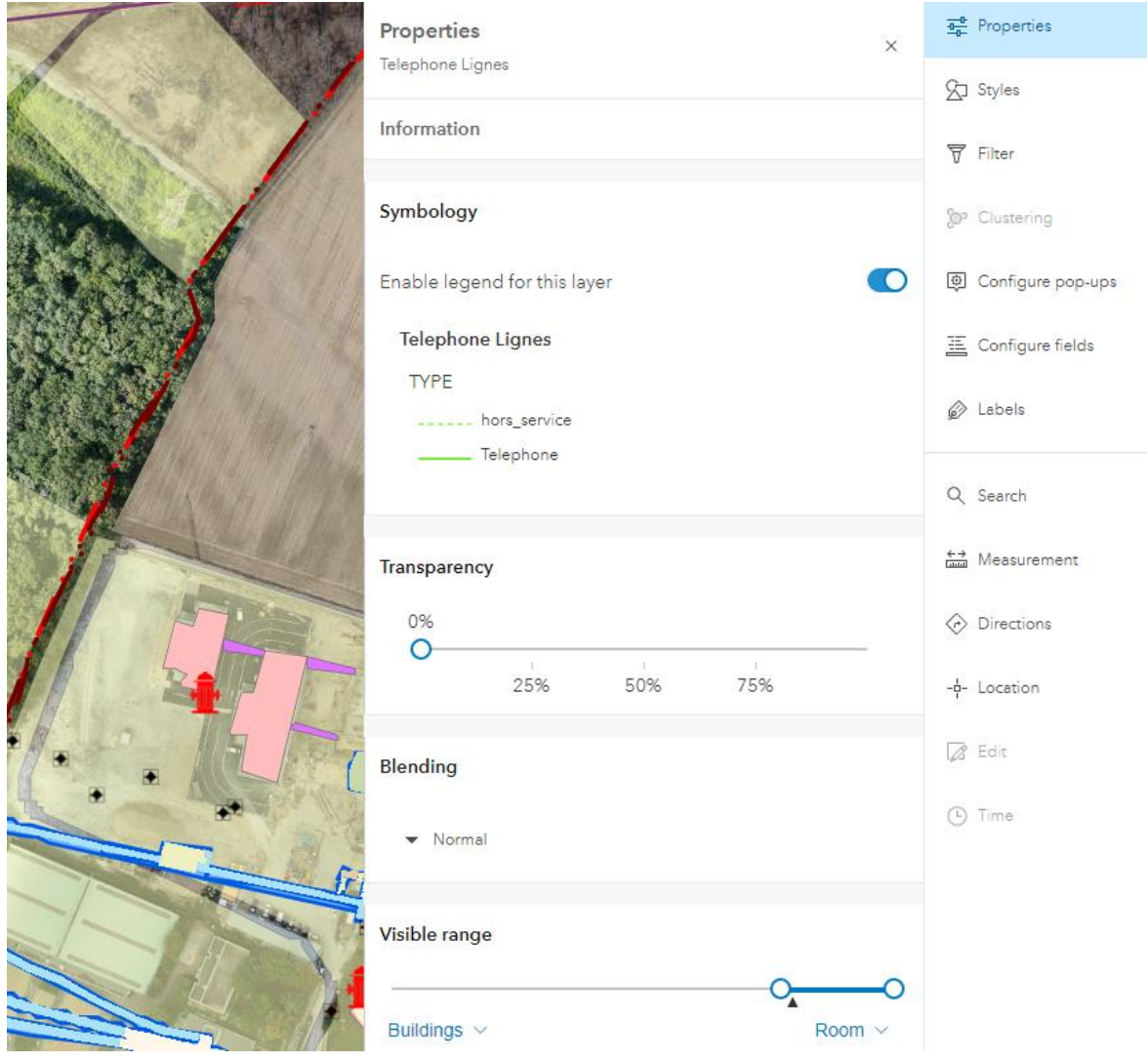

*Figure 13* : Propriétés de la Web Map « Site » dans *Map Viewer*.

En revanche, deux paramètres ont encore été modifiés dans *Map Viewer*. Le premier concerne les filtres attribués aux cartes crées pour les rondes des agents de sécurités(*Figure 14*). En effet, les trajets étant différents pour chaque gardien et étant déterminés de manière aléatoire, il est nécessaire d'appliquer un filtre sur les couches concernant les bâtiments inspectés et les bâtiments à inspecter ainsi que les itinéraires empruntés pour qu'elles ne prennent pas en compte toutes les rondes des gardiens mais uniquement celles qui concernent la ronde choisie.

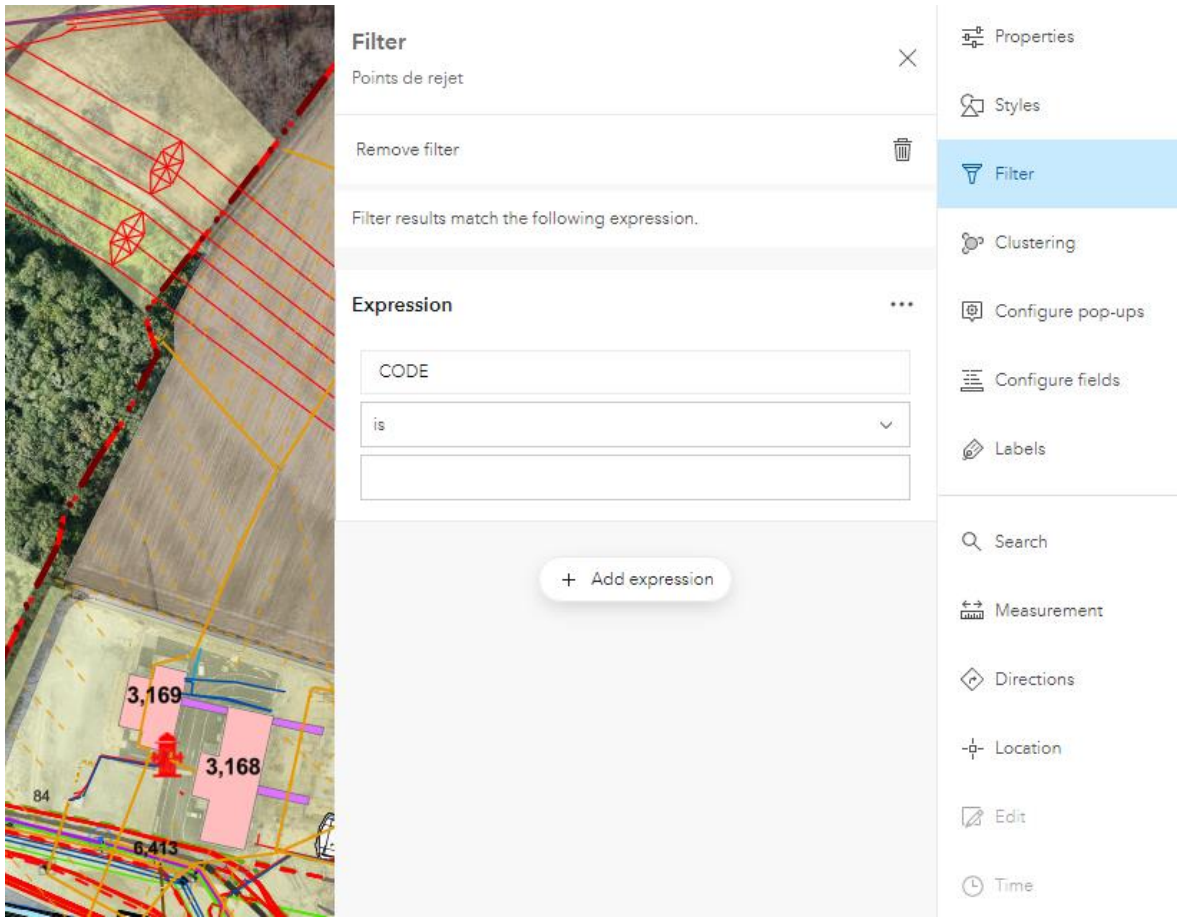

*Figure 14* : Propriétés de la Web Map « Site » dans *Map Viewer*.

Le deuxième et dernier paramètre concerne les fenêtres contextuelles. Ces dernières, appelées communément des « pop-ups », permettent de fournir des informations sur les entités configurées à afficher dans ces pop-ups. Toutes les informations relatives à une entité peuvent être contenues dans ces pop-ups, comme la date d'acquisition de la donnée, des pièces jointes telles que des photos prises sur le terrain, et autres. Ces pop-ups sont éditables en se rendant directement sur la couche qu'ils concernent, en sélectionnant les points se trouvant à droite du nom de la couche, comme visible sur la *figure 15*.

### Dossier de stage Anouschka Hofmann and Bossier de stage Anouschka Hofmann and Anouschka Hofmann Certificat complémentaire en géomatique

| Layers                       | $\times$ |
|------------------------------|----------|
| Cours d'eau                  |          |
| Assainissement - Points      |          |
| Points de rejet              | $\sim$   |
| Assainissement - Collecteurs |          |
| Assainissement - Surfaces    |          |
| Hydrants                     | $\sim$   |
| Eau - Lignes                 | $\cdots$ |
| Eau - Points                 | $\sim$   |
| Eau - Surface                | $\cdots$ |
| Eau surchauffée              | .        |
| Electricite - Surface        | .        |
| Electricite - Ligne          |          |
| Gaz - Point                  | $\cdots$ |
| Gaz - Lignes                 | $\cdots$ |
| Gaz - Surfaces               | $\cdots$ |
| Fibre Optiques Point         | .        |
| Filtra Ontinua - Linnae      |          |

*Figure 15* : Couches présentes dans la carte « Site ».

### <span id="page-22-0"></span>Réflexions

Ayant tout d'abord suivi des cours d'introduction à l'utilisation de logiciels de géomatique dans le cadre du *Master en Sciences de l'Environnement* à l'Université de Genève, j'ai voulu acquérir de plus solides compétences en géomatique en suivant le certificat complémentaire proposé dans cette branche. J'ai donc pu parfaire ces connaissances, notamment dans l'utilisation des logiciels *ArcGIS Pro* et *ArcMap*. Le fait que le stage requière une connaissance préalable de ces logiciels m'a permis de pouvoir les appréhender non pas uniquement de manière théorique en réalisant des rapports de cours, mais bien de pouvoir les utiliser comme outils pour visualiser des données réelles, avec un but concret d'utilisation pour mes collègues. Lorsque j'ai pris la décision de réaliser un stage au dépend d'un mémoire académique en complément du CAS de géomatique, je recherchais à effectuer des tâches

dans une organisation qui avait des problématiques concrètes et par les logiciels proposés parvenait à les résoudre. Cet aspect était très important pour moi et je l'ai beaucoup apprécié dans les tâches que l'on m'a confiées au CERN.

Ce stage était très formateur pour une personne arrivant au terme de sa formation en géomatique comme c'était mon cas. En effet, le contenu de la formation était en adéquation avec le stage effectué car les logiciels de base avaient été étudié en cours au préalable et ceci a été suffisant pour me permettre de mener à bien la réalisation du stage, malgré le fait que je n'avais jamais eu l'occasion de travailler sur les autres logiciels de la suite *ESRI*. J'ai donc pu acquérir de nouvelles compétences d'une part en découvrant ces applications mobiles, et parfaire mes connaissances dans les logiciels que nous avions déjà appris à maîtriser.

Il me paraît essentiel d'avoir l'opportunité de réaliser un stage similaire à celui que j'ai effectué dans le cadre de cette formation. En effet, dans le cadre des cours, nous avons été amenés à maîtriser les logiciels et à répondre à certaines problématiques précises, souvent en ayant des données fictives. Mais lors d'un stage, nous avons la possibilité de travailler avec des données réelles et de chercher à utiliser certains outils. Ce stage m'a permis d'apprendre à chercher par moi-même les outils disponibles sur les logiciels utilisés, d'explorer plusieurs possibilités, et non de se cantonner aux outils principaux utilisés lors des cours.

Malgré ma tâche qui était majoritairement « solitaire » car à réaliser principalement seule, mon responsable de stage a été très présent pour m'expliquer le travail que j'aurais à effectuer et pour répondre à mes demandes dès que je pouvais en avoir. J'ai pu être également inclue dans les différentes tâches que mes collègues effectuaient au sein du département en ayant la possibilité de prendre part à certaines réunions hebdomadaires qui m'ont permis d'avoir un aperçu des activités que pratiquaient mes collègues durant mon stage. J'ai également pu avoir l'occasion de suivre un dossier qui n'était pas inclus dans mes tâches mais qui m'a permis de découvrir un peu plus en profondeur un autre domaine de la géomatique en participant au projet de démonstration de drones, le CERN en utilisant pour faciliter la cartographie et la visualisation des locaux, bâtiments, etc. par vue aérienne.

Un élément moins évident pour moi durant ce stage s'est trouvé dans la frustration de ne pas maîtriser les logiciels plus en profondeur dès le début du stage. La première partie du stage consistant à maîtriser les applications était très formatrice mais par la suite j'ai pris du temps à trouver certains outils dans ces applications, la tâche étant nouvelle, elle m'a demandé plus d'effort et elle s'est bien déroulée, en ayant toutefois besoin de revenir en arrière lors de certaines étapes pour corriger ou modifier certaines choses. Malgré cette frustration d'avoir envie d'avancer de manière plus rapide, ceci correspond au

24

statut de stagiaire, d'apprendre pour être mieux formé à la fin du stage et de savoir que si le travail qui a été effectué était à refaire, ce dernier prendrait nettement moins de temps à réaliser.

J'estime avoir réussi à atteindre les objectifs fixés au début du stage en arrivant au terme de la migration d'une part et en ayant pu former les différents services à l'utilisation de la nouvelle application d'autre part, que ce soit en présentiel ou en leur fournissant des documents écrits pour les autres services. Ce stage m'a également apporté personnellement. J'ai tout d'abord pu acquérir de nouvelles compétences en géomatique mais cette expérience m'a également été utile pour ma vision future. Effectivement, j'ai effectué le certificat complémentaire en Géomatique en comprenant l'importance de ce domaine dans ma spécialisation de Master qui s'intitule *Biodiversité, Ecosystème et Société*, avec l'intention de pouvoir utiliser la géomatique dans ce domaine, comme un outil utile dans un futur emploi, mais non comme une tâche unique à plein temps. J'ai pu, durant ce stage, confirmer mon intérêt pour le domaine et le travail qui m'était demandé durant deux mois m'a convenu mais sur une durée de temps plus longue, je sais avoir besoin de plus de diversité, de travail sur le terrain, de travail en équipe, etc. Ce stage a donc confirmé le fait que l'utilisation de la géomatique comme outil dans un futur emploi était la formule qui était la plus adaptée à mon fonctionnement.

### <span id="page-24-0"></span>Conclusion

En conclusion, la formation que j'ai pu suivre durant le certificat en géomatique m'a permis d'acquérir des connaissances, qui m'ont été précieuses dans la réalisation de mon stage au CERN. Grâce à ces cours, j'ai pu être plus à l'aise avec les outils de géomatique, bien qu'il me reste encore de nombreuses connaissances à acquérir, le nombre de logiciels et d'outils à explorer étant très vaste.

Mon expérience au CERN, quant à elle, a permis de mettre en pratique les connaissances acquises lors des cours préalablement suivis, sur les logiciels *ArcMaps* et *ArcGIS Pro*. Mais il m'a également permis de découvrir de nouvelles applications de la suite ESRI. Cette expérience fut très enrichissante et a permis de clore la boucle de cette formation en géomatique. J'espère que mon travail effectué lors de cette migration aura pu être à la hauteur de ce qu'il m'a apporté personnellement.

Pour terminer en revenant sur le thème de la dématérialisation abordé dans ce travail, ce dernier est à appréhender avec précaution, car pas si immatériel que cela. Les serveurs utilisés au CERN en sont une preuve, de la place et de l'énergie sont économisées en n'étant plus dans une économie papier, mais cette transformation a un coût énergétique et prend une place physique non négligeable. Mais l'utilisation de ces outils informatiques au détriment d'outils papiers est indispensable pour le bon fonctionnement de l'Organisation, dans de multiples domaines mais notamment concernant

l'utilisation des outils des applications mobiles de la suite ESRI sur lesquels j'ai travaillé durant ces deux mois, cette utilisation apportant de nombreux outils qui ne seraient soit pas disponibles sur papier, soit prendrait un temps considérable à récolter, traiter, partager et consulter.

# <span id="page-26-0"></span>Documents réalisés pour le CERN

### <span id="page-26-1"></span>Préambule

Le stage effectué a été réalisé en deux parties. La première concerne la migration de cartes. L'autre concerne la formation des différents services concernés par la migration effectuée dans la première partie. Deux documents ont été créé à cet effet pour faciliter la transition d'une application à l'autre et expliquer en détail les changements présents.

Le premier document s'intitule « *Procédure d'installation et d'utilisation, ARCGIS FIELDS MAPS »*. Il a été réalisé pour toutes les personnes ayant à utiliser l'application, en tout premier lieu au sein du *Département Site et Patrimoine*, mais également pour d'autres personnes ayant besoin de visualiser les données sur le terrain ou d'y apporter des modifications sur le site du CERN. Il contient en tout premier lieu une description de la nouvelle application *ArcGIS Field Maps* ainsi que la procédure d'installation et d'ouverture de cette installation. Une deuxième partie contient un guide de téléchargement et de gestion des cartes ainsi que l'utilisation des différents outils que propose l'application, dont certains étant une nouveauté sur cette application comme le « snapping », permettant d'accrocher un point à un point déjà existant, à une ligne ou un polygone. Ceci a pu notamment être utilisé pour faire correspondre des câbles entre eux.

Le deuxième document a pour titre « *Ronde Gardien sur le site du CERN, Guide d'utilisation de l'application ArcGIS Field Maps »*. En effet, le CERN fait appel à la société Protectas depuis 2020 pour assurer la sécurité du site. Des agents sont responsables de faire des rondes pour inspecter certains bâtiments. Un système de rondes aléatoires a été mis en place au préalable pour générer ces rondes de manière aléatoire, que ce soit concernant les itinéraires empruntés et les bâtiments à inspecter, pour que ces derniers soient tous pris en compte régulièrement. Les agents de sécurité se munissent d'une tablette contenant l'application *ArcGIS Field Maps* et cela leur permet de visualiser l'itinéraire qu'ils doivent emprunter, de voir quels bâtiments ils doivent inspecter et quels codes-barres ils doivent scanner dans les locaux, apportant la preuve de leur passage sur le lieu indiqué et pouvant commenter l'état du lieu inspecté si nécessaire. Le document crée permet de donner des indications précises de l'utilisation de l'application aux gardiens, étape par étape.

Les deux documents réalisés ont pu faciliter la transmission des informations, mais ont pu également servir de support écrit dans le futur, d'une part si les gardiens ont des questionnement sur l'utilisation de l'application pour ceux qui n'étaient pas présents lors de la formation ou qui travailleront sur le site

27

dans le futur, mais également pour les autres corps de métier, pour toute personne qui pourra avoir besoin d'utiliser cette application et qui pourra directement avoir accès à un document explicatif qui pourra être fourni au préalable de son utilisation.

# <span id="page-28-0"></span>Bibliographie

Bihouix, P., & De Guillebon, B. (2020). *Quel futur pour les métaux?*. EDP sciences.

CERN, *CERN Accélérateur de science*. https://home.cern/fr, site consulté le 26.12.2021.

Dictionnaire de français Larousse. *Dématérialisation*.

[https://www.larousse.fr/dictionnaires/francais/d%C3%A9mat%C3%A9rialisation/23247,](https://www.larousse.fr/dictionnaires/francais/d%C3%A9mat%C3%A9rialisation/23247) site consulté

le 05.01.2022.

ESRI, *Documentation pour ArcGIS*. [https://doc.arcgis.com/fr/,](https://doc.arcgis.com/fr/) site consulté le 03.01.2022.

Robert, P. (2004). Critique de la dématérialisation. *Communication & langages*, (140), 55-68.